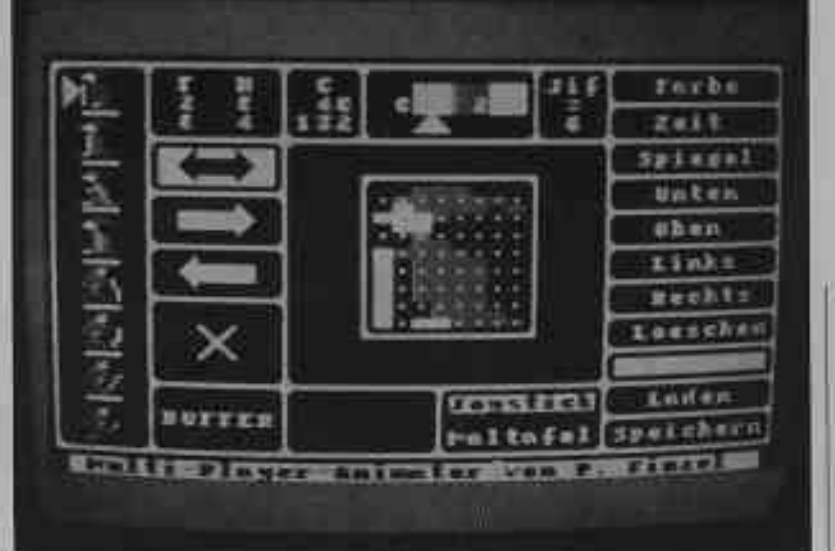

## Bewegung in Farbe

Spieleprogrammierung undenkbar. Jetzt zeigen wir, wie's geht. Ohne mehrtarbige und animierte Figuren ist die

> n früheren Folgen haben wir<br>schon mehrmals die Player-Missile-Grafik des Atari benutzt, um ein Spiel mit leicht zu bewegenden Figuren auszustaf ten. Jedoch wurden zumeist nur einfarbige und nicht animierte Player verwendet. Ein guter Spieldesigner hätte dafür höchstens ejn müdes Lächeln übrig.

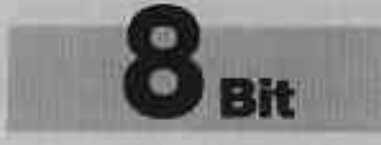

Heutzutage sind mehrfarbige und in vielen Phasen animierte Figuren gefragt. Sie lassen sich allerdings nicht mehr ganz so einfach erzeugen. Hier muß man schon etwas tiefer in die Trickkiste des Atari greifen. Besonders nützlich wäre ein Hilfsprcgramm, mit dessen Hilfe mandie Player am Bildschirm zeichnen und animierenkann. Diese Dien $t$ ttra.torik aminoiten kann. Diese Dien-"Animator" control ("MPA"), ein Programm erhält man eine mator" ("MPA"), ein Programm<br> **komfortable** zum Editieren von mehrfarbigen<br> **Möglichkeit**, PM-Grafiken Mit ihm wurden **Möglichkeit, PM-Grafiken. Mit ihm wurden**<br>**Figuren zu ent-** übrigene. auch die Eigungen in rguren zu ene-<br>werten und In übrigens auch die Figuren in<br>Bewegung zu "Schreckenstein" erstellt und per gung zu "Schreckenstein" erstellt und per<br>**bringen** Animation zum Leben erweckt Animation zum Leben erweckt.

> Ein Novum ist jedoch, daß wir das Programm diesmal nicht abdrucken können, da es mit einer

Länge von ca. 100 Diskettensektoren viel zu viel Platz beanspruchen würde. Um es Ihnen trotz' dem nicht vorzuenthalten, haben wir es aufdie Leserdiskette LF 8- 6/87 gepackt. Damit sich die Sache lohnt, finden Sie dort auch gleich einige Animationsbeispiele.

## Grundlagen

Beginnen wir mit einigen grundlegenden Dingen. Zunächst stellt sich dje Frage, wie man überhaupt mehrfarbige Player erzeugen kann. Das ist ganz einfach; man nimmtzweiFiguren und legt sie direkt übereinander, Verwendet man dazu die Player 0 und 1 oder 2 und 3 und setzt Bit 5 in GPRIOR (\$26F), so stehen pro Figurenpaar sogar vier Farben zur Verfügung. Die Farbe eines Pixels wird somit durch zwei Bit (je eines pro Player) bestimmt. Es ergeben sich folgende Möglichkeiten :

- 0 0: Hintergrund scheint durch
- 0 1: Farbregister erster Player
- 1 0: Farbregister zweiter Player
- 1 1: beide Farbregister ODERverknüpft

Die Farbwahl ist demnach nicht so uneingeschränkt wie bei hochauflösender Gratik. Bei der (1,1)-Verbindung werden die lnhalte der beiden Farbregister einer ODER-Verknüpfung unterworfen. Man muß daher beim Auswählen der zwei Player-Farben sorgsam darauf ächten, daß deren Kombination eine sinnvolle dritte Farbe ergibt. Damitkönnen Sie im Programm "Multiplayer-Animator" beliebig experimentieren.

Der zweite wichtige Punkt ist die Animation. Das funktioniert wie bei einem Trickfilm. Zuerst wird die Figur in mehreren Pha, sen einer Bewegung gezeichnet, die möglichst gut ineinander übergehen sollen. Generell gill, je mehr Phasen, desto besser die Animation. Einfache Bewegungen lassen sich schon mit nurzwei Phasen erreichen, wirken allerdings immer etwas ruckig. In meinen Programmen habe ich meist mit vier Phasen gearbeitet. Damit kann man eine Figur<br>schon zum Laufen bringen Laufen bringen ("Schreckenstein") oder einen Vogel zum Fljegen ("Cavelord").

Danach folgt harte Arbeit für den Programmierer, denn nun müssen die einzelnen Phasen nacheinander in möglichst konstanten Zeitabständen angezeigr werden. Wie Sie sicher schon ahnen, ist dies eine höchst dankbare Aufgabe für den VBI. In der nächsten Ausgabe des ATARImagazins wird ein Programm vorgestellt, mit dem sich "MPA"-Figuren in eigenen Spielen einsetzen lassen.

## Der Animator

Alle Funktionen von "MPA" werden mittels Joystick bzw. Maltatel (!) angesteuert. Die Tastatur brauchen Sie wirklich nur, um einen File-Namen einzugeben. Nach demLaden ist das Programm immer auf Joystick-Bedienung eingestellt. Man kann aberjederzeit durch einer Druck auf SELECT zwischen den bei. den Eingabemedien hin- und herschalten. Die Auswahl wird in einem Feld in der Mitte urten festgehalten.

Bewegen Sie nun den Cursor in das gepunktete Feld in der Mitte des Bjldschirms (Bild 1). Sje werden bemerken, daß er dort nur in gewissen Positionen "einrastet". Dies ist die Zeichenfläche mit einer Größe von 8 × 16 Punkten, in der sich Figuren in vierfacher Vergrößerung entwerfen lassen. Gezeichnet wird mit dem roten Joystick-Knopf oder mit irgendeinem Taster an der Maltafel. Die Farbe können Sie jederzeit wechseln, indem Sie den Cursor nach oben fahren und den gewüüschten Farbblock (0 bis 3) anklicken. Auf der linken Seitc des Bildschirms sind acht Plätze zum Ablegen von fertigen Shapes zu sehen. Die jeweils aktive Position ist durch ein kleines Rechteck gekennzeichnet. Diese Markierung läßt sich verändem, indem man einfach eine andere Ablagestelle anklickt.

Dazwischen erscheinen mehrere Symbole, die den Datentransfer zwischen den Ablageplätzen und dem mittleren Zeichenfeld steuern. Bei Anwahl des Doppelpfeils kommt die Figur aus der aktiven Ablageposition ins Editierfenster. Jede Anderung wird sofort jm Ablage' platz wirksam. Das ist eine praktische Sache, denn so sieht man seine Figur immer gleich in der Originalgröße. wird der Pfeil nach rechts angeklickt, findet der Datentransfer nur von der Ablage zum Editierfenster statt, Der Pfeil nach links bewirkt dagegen den umgekehrten Datenaustausch. Damit ist es möglich, Shapes bequem zwischen den einzclnen Ablagestellen hin und her zu kopieren. Wählen Sie dazu den Pfeil nach rechts und dann den gewünschten Ablageplatz. Die Figur erscheint sofort im Fenster. Mit dem Pfeil nach links kommt sie nun in die angeklickte Ablageposition. Wenn Sie änschließend den Doppelpfeil aktivieren, können Sie jede einzelne Kopie verändern und auf einfachste Art verschiedene Phase einer Bcwegung herstellen.

Jetzt zeigt "Animator" aber

erst, was wirklich in ihm steckt! Mit dem Kreuz-Symbol können Sie mehrere Shapes kennzeichnen. Dazu muß man zuerst das Symbol und dann einen oder mehrere Ablageplätze anklikken. Die gewählten Shapes werden im Animationsfenster nacheinander abgespielt, und zwar so lange, bis Sie die Markierungen durch nochmaliges Anklicken der Ablagen entfenen. Während di€ Animation läuft, können Sie also die einzelnen Phasen ändern, neue hinzufügen oder entfernen und sofort die Auswirkung im Animationsfenster sehen!

Auf der rechten Seite des Bildschirms befindet sich eine Menüleiste, mit dersich eine Reihevon Hilfsfunktionen aktivieren läßt. Hier eine Zusammenstellung:

- FARBE: Zuerst Farbe 1 oder 2 anwählen, dieses Fcld anklicken und Knopf gedrückt halten. Die horizontale Position des Cursors bestimmt nun die Farbe, die vertikaie die Helligkeit. Lassen Sie den Knopf los, sobald die gewünschte Farbe gefunden ist. Die Werte für Farbton, Helligkeit und Farbregisterwert werden in den Feldem F, H und C festgehalten; sie lassen sich dann per Hand in ein eigenes Programm übemehmen. Nur die Farben 1 und 2 sind frei wählbar. Farbe 3 ergibt sich (wie bereits erklärt) aus den beiden anderen, 0 bleibt als Hintergrundfarbe immer schwarz.
- ZEIT: Verändert die Zeitspanne, mit der die Phasen im Animationsfenster überblendet werden. Zur Auswahl Feld anklicken und Knopf wieder gedrückt halten. Die horizontale Position des Cursors bestimmt die Geschwindigkeit der Animation. lm Feld Jif wird festgehalten, wie viele Jiffies (das sind 1/50 sec.) die Wartezeit zwischen zwei Phasen beträgt. Der Wert 0 bedeutet, daß in jedem VBI ein neues Bild überblendet wird.
- SPIEGEL: Spiegelt die Figur im Editorfenster an der vertikalen Achse.
- \_ UNTEN, OBEN, LINKS, RECHTS: Verschieben das Bild jn die jeweilige Richtung.
- LOSCHEN: Das Editierfenster wird gelöscht.
- LADEN: Nach Wahl dieses Felds zeigt die unterste Zeile jeweils einen File-Namen sowie die Menüpunkte START und ENDE an. Klicken Sie nun den File-Namen an, folgt die Suche nach dem nächsten mit der Endung .MPA.Istkeiner mehr vorhanden, wird die Funktion LADEN beendet. Das gleiche passiert, wenn Sie ENDE wählen. START dagegen lädt das momentan ange zeigte File.
- SPEICHERN: Funktioniert Den Playergenauso wie LADEN, nur ist erhalten Sle es möglich, einen neuen File- auf der Namen einzugeben, sobald Sie Diskette LF 8-687. diesen anklicken. Die Endung Solto 33 .MPA läßt sich dabei nicht ändem. Abgespcichert wird immer das, was Sie gerade in der Ablage sehen.

Zu nennen wäre noch das Feld BUFFER, das sich links unten im Bild befindet. Sobald Sie dies wählen, wird der gesamte Ablageplatz mit einem internen Buffer ausgetauscht, so daß Sie immer zwei komplette Sätze mit je acht Figuren im Speicher halten können.

Das Format der auf Diskelle abgelegten "MPA"-Dateien ist denkbar einfach. Die Gesamr länge von 256 Byte ist aufgeglie dert in 128 Byte für den ersten Player und weitere 128 für den überlagerten. Diese 128 Byte un terteilen sich wiederum in acht Phasen zu je 16 Byte. Um beispielsweise die erste Phase aus dem Datensatz herauszuziehen, muß man die ersten 16 Byte in Player 0 sowie die Bytes 128 bis 144 nach Player 1 schreiben und die beiden dann überlagern. Aber dazu mehr in der nächsten Folge.

Peter Finzel

Animator **Beachten Sie dazu**